# université de **BORDEAUX**

Collège Sciences de la santé

**Accès 1er cycle santé : Accès direct épreuves MMOP**

*Régi par :*

- Décret n° 2019-1125 du 4 novembre 2019 relatif à l'accès aux formations de médecine, de pharmacie, d'odontologie et de *maïeutique*
- **•** *Arrêté du 4 novembre 2019 relatif à l'accès aux formations de médecine, de pharmacie, d'odontologie et de maïeutique*
- **•** *Arrêté du 13 décembre 2019 relatif à l'accès aux formations de médecine, de pharmacie, d'odontologie et de maïeutique*  pour les personnes titulaires de titres ou diplômes de santé validés dans un Etat autre qu'un Etat membre de l'Union européenne, d'un autre Etat partie à l'accord sur l'Espace économique européen, de la Confédération suisse ou de la *Principauté d'Andorre ou pour les personnes ayant accompli des études en vue de ces titres ou diplômes*

## **QUOI?**

La procédure d'accès direct aux épreuves MMOP concerne les personnes titulaires d'un diplôme de santé (médecine, pharmacie, odontologie, maïeutique) ou ayant accompli des études dans un de ces quatre cursus **hors Europe** et souhaitant bénéficier d'un **accès direct dans leurcursus d'origine, sans valider la 1ère année** des études de santé (LAS, PASS, PACES, PCEM1 et PCEP1).

Cette procédure permet de déposer une candidature **directement auprès du jury d'admission aux formations MMOP**. Les dossiers de candidatures recevables seront examinés par le jury d'admission dans les conditions prévues aux articles 11 et 12 de l'arrêté du 4 novembre 2019, le parcours de formation du candidat (diplôme médical obtenu ou cursus médical partiel validé) se substituant au parcours de formation PASS ou LAS. Selon les résultats, l'admission pourra être directe après les épreuves du premier groupe ou bien sera soumise aux épreuves orales du second groupe.

**Dans ce cas seulement**, les candidats ayant satisfait aux épreuves d'admission, c'est-à-dire s'ils sont admis en deuxième année de MMOP **pourront déposer une demande de dispense d'années d'étude** leur permettant d'accéder directement à la 3ème, et jusqu'à la 5 ème année de formation, selon les parcours.

La candidature aux épreuves MMOP peut également être déposée dans le cadre d'un parcours de formation **PASS ou LAS dans ce cas, il n'est pas possible d'obtenir une dispense d'étude.**

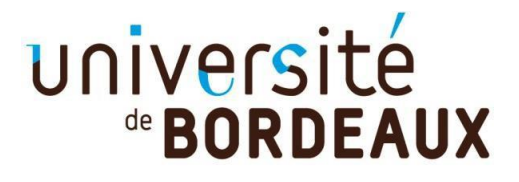

Collège Sciences de la santé

**Accès 1er cycle santé : Accès direct épreuves MMOP**

# **Attention**

- **• Il n'est possible de déposer un dossier de candidature que pour une seule université en France.**
- **•** Il n'est possible de présenter sa **candidature aux épreuves MMOP que deux fois**
- **•** Dans le cadre de cette procédure le **niveau B2 en langue française est recommandé**.Tous les cours sont dispensés en français et les épreuves orales se passeront en langue française uniquement.
- **• Les candidats doivent également faire parvenir de manière dématérialisée (par e-mail) leur dossier à l'Espace Campus France du pays où le diplôme/cursus a été validé/est préparé au plus tard le 15 février 2024. Tout dossier non déposé auprès de l'Espace Campus France sera rejeté.**

### **QUI ?**

**Cette procédure d'accès est réservée :**

**1° Aux personnes titulaires :**

- **D'un titre ou d'un diplôme sanctionnant des études de médecine, de pharmacie, d'odontologie ou de maïeutique validés à l'étranger\***
- **Et qui permet d'exercer dans le pays de délivrance**

\*dans un Etat autre qu'un Etat membre de l'UE, de l'EEE, de la Confédération suisse, de la Principauté d'Andorre

**2° Aux personnes qui ont accompli tout ou partie des études qui conduisent à la délivrance :**

- **D'un titre ou d'un diplôme sanctionnant des études de médecine, de pharmacie, d'odontologie ou de maïeutique à l'étranger\***
- **Et qui permet d'exercer dans le pays de délivrance**

\*dans un Etat autre qu'un Etat membre de l'UE, de l'EEE, de la Confédération suisse, de la Principauté d'Andorre

Remarque : les candidatures ApofluxReo des personnes ne disposant pas des conditions d'accès seront annulées

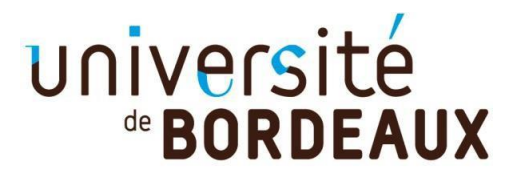

Collège Sciences de la santé

**Accès 1er cycle santé : Accès direct épreuves MMOP**

## **Comment ?**

Dépôt de candidature dans ApofluxReo du 15 janvier au 4 mars 2024. Tout dossier déposé hors délai sera rejeté.

Vous devez ensuite finaliser votre candidature en déposant dans votre espace ApofluxReo les pièces justificatives suivantes :

- o **Pièce d'identité**
- o **Dossier de candidature** complété et signé
- o **Lettre de motivation**
- o **Curriculum Vitae avec photo**
- o **Test TCF, DALF ou DELF de niveau B2**
- o **Traduction du certificat de scolarité pour l'année en cours** (uniquement pour les candidats en cours de cursus)
- o **Diplômes obtenus**
- o **Traduction des diplômes obtenus, certifiés conformes par des organismes officiels**
- o **Relevé de notes du Baccalauréat** ou équivalent
- o **Tous les relevés de notes post-baccalaureat**
- o **Descriptif du contenu des enseignements/cours suivis ou supplément(s) au(x)diplôme(s)** (document à demander à l'université d'origine)

**Les documents écrits en langue étrangère** sont accompagnés d'une traduction en langue française effectuée par un traducteur agréé auprès des tribunaux français ou habilité à intervenir auprès des autorités judiciaires ou administratives d'un Etat membre de l'Union européenne ou d'un Etat partie à l'accord sur l'Espace économique européen, ou de la Confédération suisse ou de la Principauté d'Andorre.

**Ces documents doivent être déposés au format PDF** (attention si votre fichier contient plusieurs pages : il faut déposer un seul PDF de plusieurs pages par pièce demandée – Les zip ne sont pas autorisés).

**Ci-dessous le tutoriel de dépôt de Pièces justificatives**

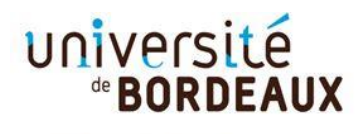

Collège Sciences de la santé

**A la fin de votre dépôt de vœu, vous devez confirmer et télécharger votre dossier de candidature puis déposer les pièces justificatives demandées au format PDF.**

#### **Pour cela vous devez 1. Cliquez sur [Confirmer votre candidature]**  $\overline{\mathbf{x}}$ Attention, votre saisie n'est pas encore/validée. Si vous avez terminé de saisir vos voeux, cliquez sur le jen ci-dessous : Confirmer votre candidature et télécharger le dossie Sinon, continuez votre saisie en cliquant ici université **Apoflux UB - Test** FAQ de **BORDEAUX** Dépôt de voeux > Terminer votre demande et télécharger vos dossiers **Monsieur** Votre n° de dossier Apoflux UB Justificatifs à déposer en ligne pour que le voeu soit définitivement pris en compte.<br>N'oubliez pas de télécharger votre dossier. **Quitter l'application** auitter Vos voeux 1. LP Management des centres de remise en forme <a>
</a>
</a>
A lire  $\rightarrow$   $\rightarrow$  Besoin d'aide? ion des Cursus étudiants LMD santé ine de Ges est assurée ni Afin de finaliser votre demande, vous devez déposer les pièces justificatives indiquées dans le dossier avant le 30 janvier 2021 **2. cliquez sur [Télécharger mon dossier]**Valider vos voeux Téléchargez votre dossier, il contient le récapitulatif de vos vœux, et es documents que vous devrez remplir et transmettre afin de finaliser votre dépôt. Attention : pour pouvoir télécharger votre dossier, vous devez voir une version d' internet explorer 9 minimum ou utiliser les versions récentes de mozilla firefox, google c me. Télécharger mon dossier Retour à mon dossier

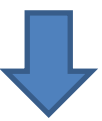

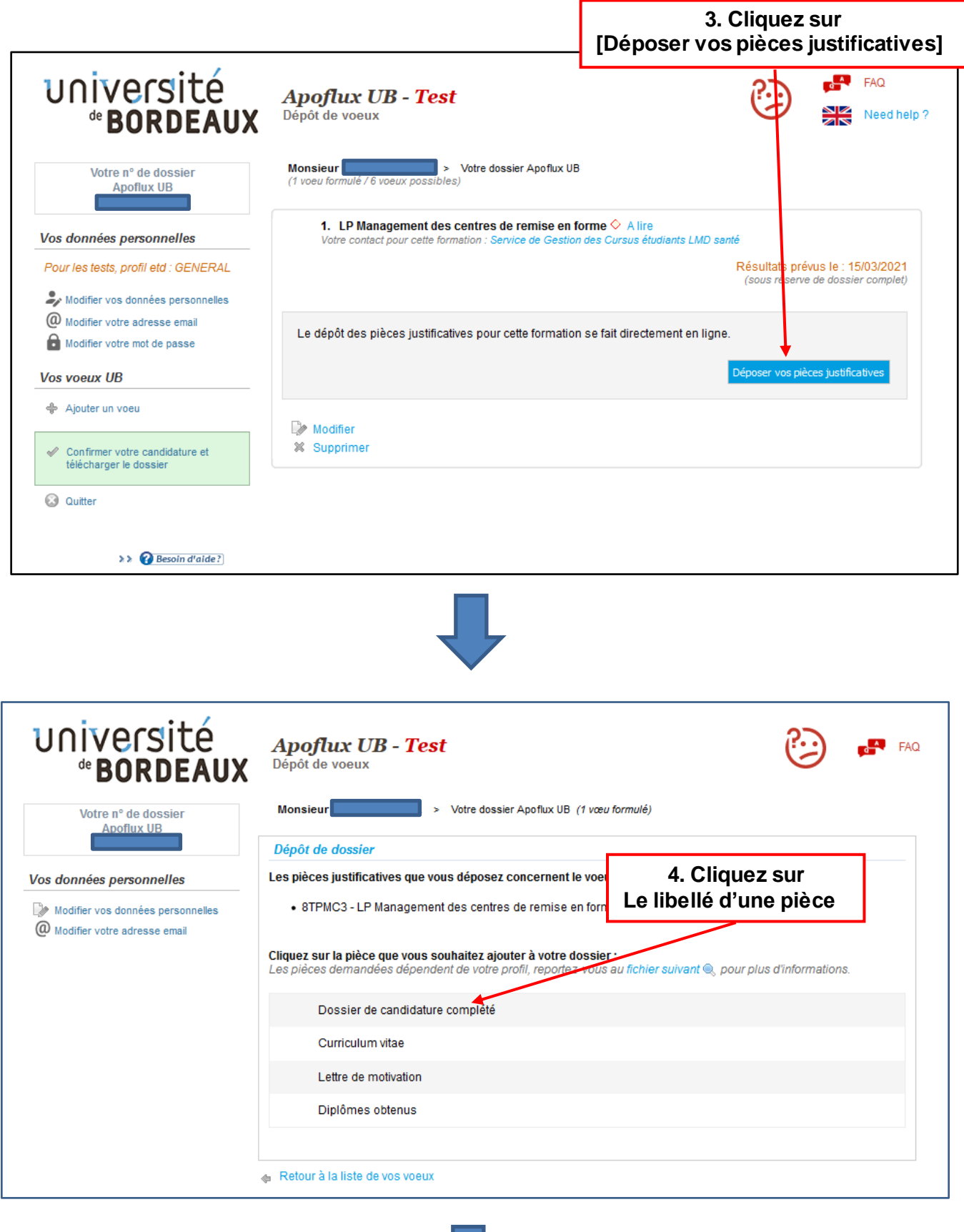

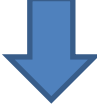

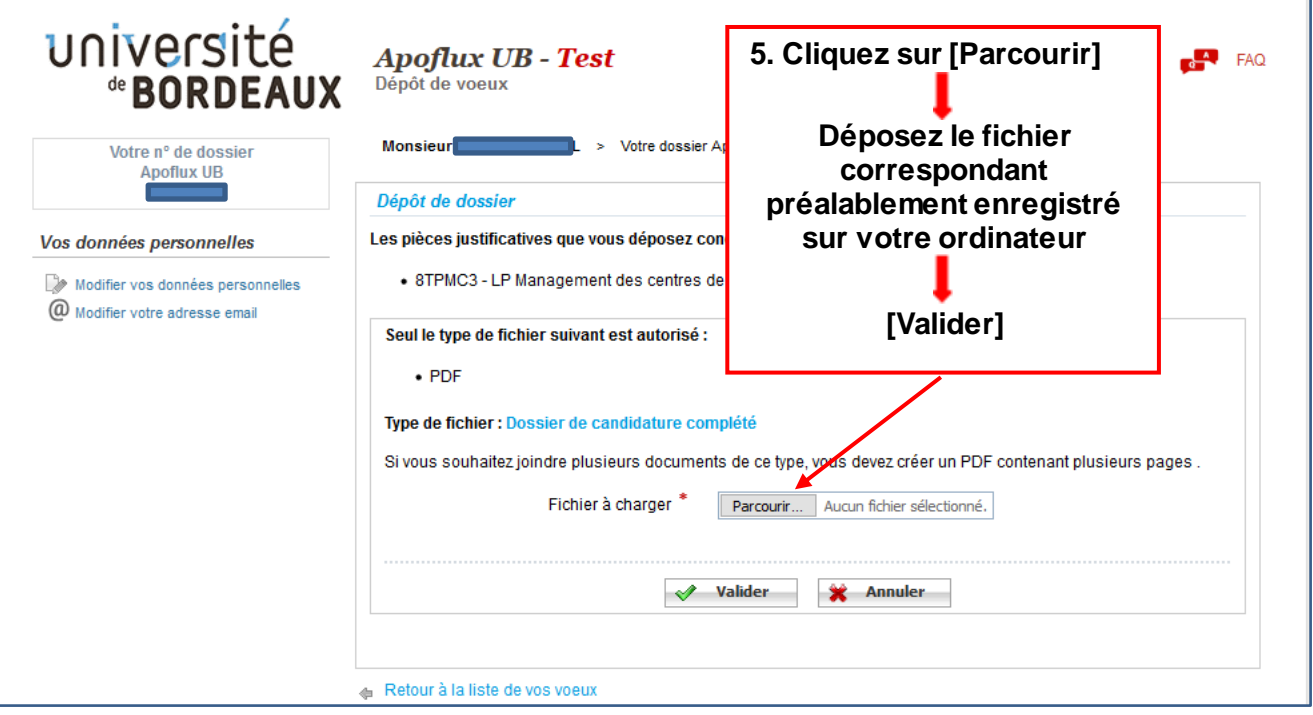

*Si vous souhaitez regrouper plusieurs documents pour une même pièce (ex : dossier de candidature) vous pouvez déposer : soit un fichier PDF global (comportant plusieurs pages) ou un dossier compressé (ZIP, RAR, 7Z, etc…)*

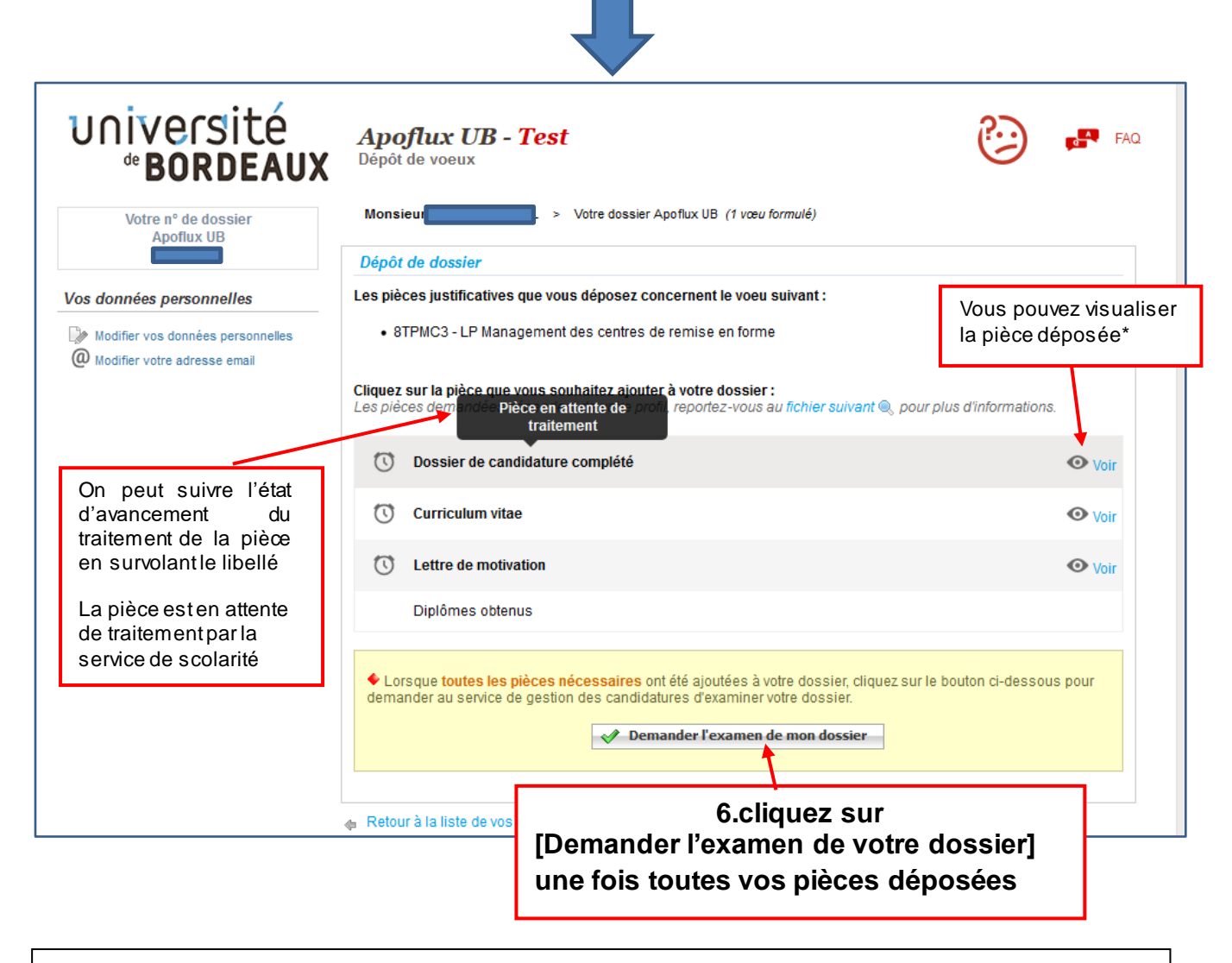

*\*si la pièce n'est pas conforme vous pouvez le remplacer par un nouveau fichier en cliquant sur le libellé de la pièce (voir 5)*

#### **Vous avez déposé un vœu et obtenu un numéro Apoflux Pour revenir dans votre dossier Apoflux depuis la page d'accueil**

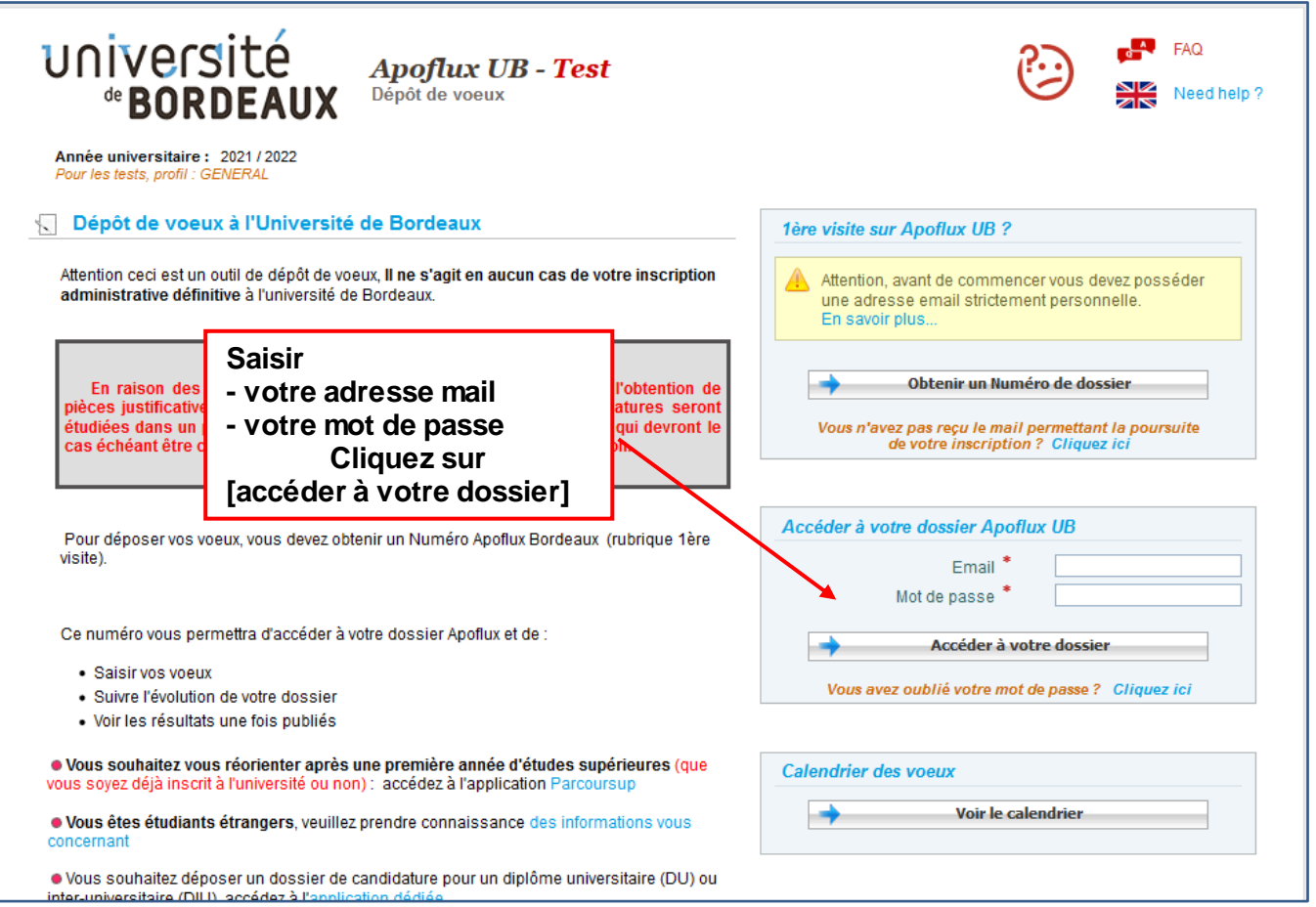

**Vous pouvez également consulter la video dans l'aide disponible sur chaque page en haut à gauche de votre espace Apoflux**

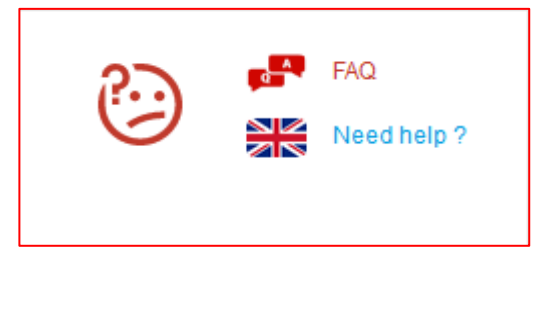